# CNIT 124: Advanced Ethical Hacking

#### **Penetration Testing**

A Hands-On Introduction to Hacking

Eenrola Weidmar

#### Ch 5: Information Gathering

# **OSINT** Open Source Intelligence

# Useful Info for a Pentest

• Employees who talk too much

– Twitter, Facebook, etc.

- Archived listservs may have technical questions
- What software and hardware are they using?
	- Defenses such as firewalls
	- Security problems
	- Extra systems like ActiveMQ

# Netcraft

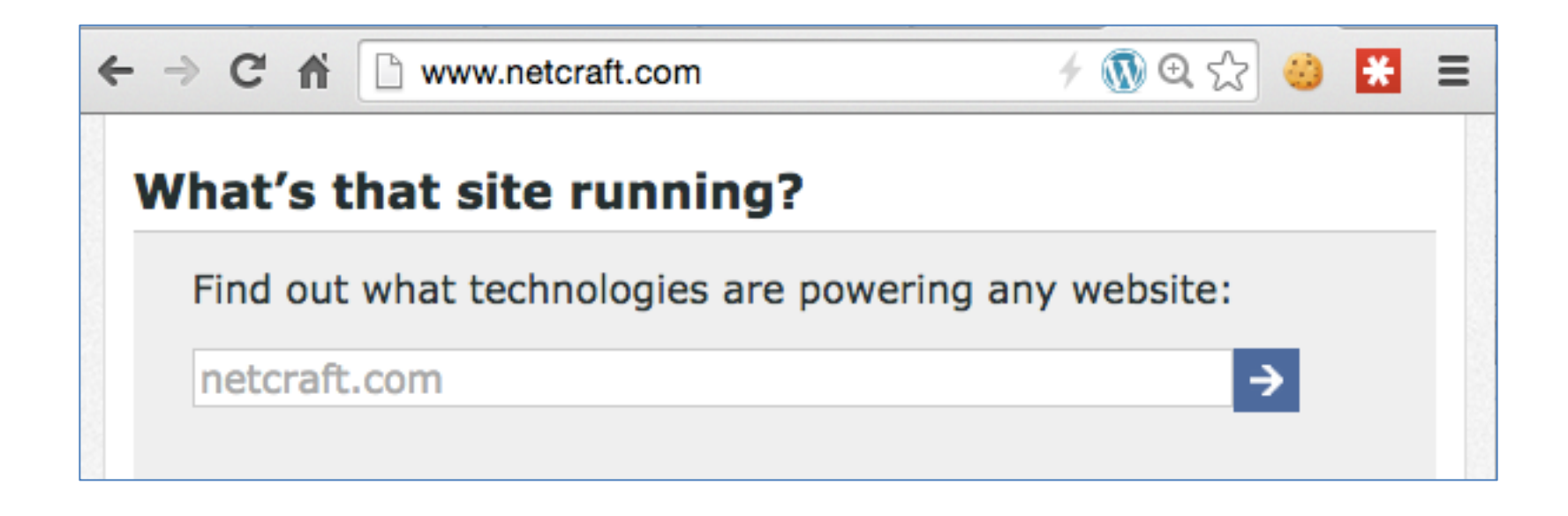

• Try ccsf.edu

# Whois

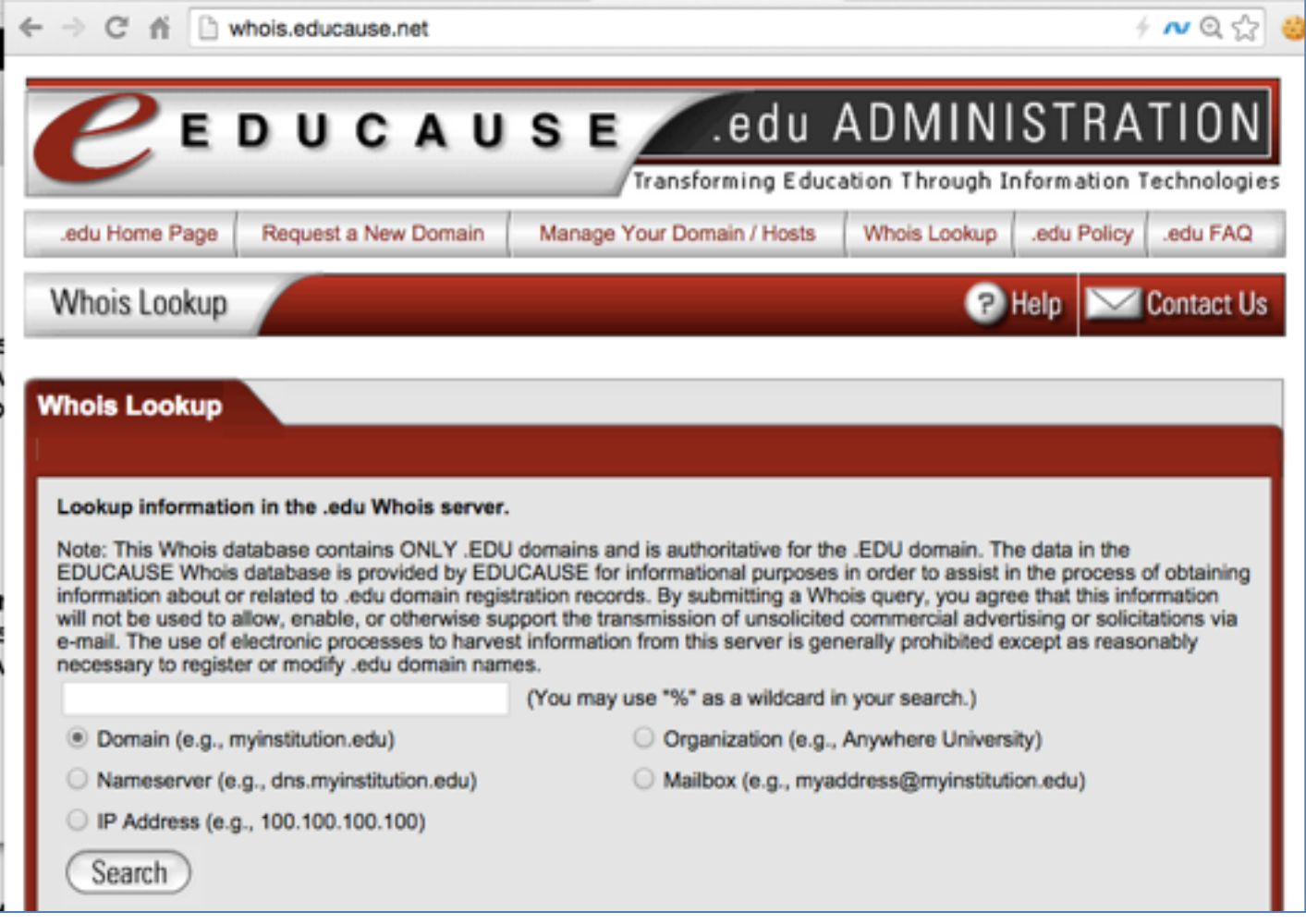

# CCSF.EDU

- Normal record
- Informative
- Compare to kittenwar.com
- Privacy protections

```
\Leftarrow \Rightarrow \heartsuit \pitchfork \therefore whois educause net/index asp
   Domain Name: CCSF.EDU
   Registrant:
      City College of San Francisco
      Information Technology Services Dept.
      50 Phelan Avenue
                           MailBox: LB-2
      San Francisco, CA 94112
      UNITED STATES
   Administrative Contact:
      Doug Re
      Director - Systems and Operations
      City College of San Francisco
      Information Technology Services - MailBox: LB-2
      50 Phelan Avenue
      San Francisco, CA 94112
      UNITED STATES
      (415) 239-3217
      dre#ccsf.edu
   Technical Contact:
      Tim Ryan
      Operations Manager
      City College of San Francisco
      Information Technology Services - MailBox: LB-2
      50 Phelan Avenue
      San Francisco, CA 94112
      UNITED STATES
      (415) 452 - 5352tryan@ccsf.edu
   Name Servers:
                          147.144.1.247
      NS3.CCSF.EDU
      NS4.CENIC.ORG
      NS5.CENIC.ORG
      NS6.CENIC.ORG
   Domain record activated:
                                 10 - Jan - 2002Domain record last updated: 20-Feb-2014
   Domain expires:
                                 31 - Ju1 - 2016
```
# Whois Limitations

- Data can be fake or concealed
- "whois microsoft.com" has a strange result (NSFW) because it searches the whole FQDN, so people have added joke records
	- Seems to no longer work as of 9-16-17

## Whois Limitations

```
. . . . . . . sambowne Wed Sep 16 10:24:46
axfr $whois microsoft.com
Whois Server Version 2.0
Domain names in the .com and .net domains can now be registered
with many different competing registrars. Go to http://www.internic.net
for detailed information.
                                   .NET.NS-NOT-IN-SERVICE.COM
MICROSOFT.COM.ARE.
MICROSOFT.COM.CAN.GO. TTSELF.AT.SECZY.COM
MICROSOFT.COM.EENGURRA.COM
MICROSOFT.COM.FILLS.ME.WITH.BELLIGERENCE.NET
MICROSOFT.COM.HAS.A.PRESENT.COMING.FROM.HUGHESMISSILES.COM
MICROSOFT.COM.IS.A.MESS.TIMPORTER.CO.UK
                                                   .NET
MICROSOFT.COM.IS.A.STEAMING.HEAP.OF.
MICROSOFT.COM.IS.IN.BED.WITH.CURTYV.COM
MICROSOFT.COM.IS.NICE.WHEN.TOASTED.COMKAL.NET
MICROSOFT.COM.IS.NOT.HOSTED.BY.ACTIVEDOMAINDNS.NET
MICROSOFT.COM.IS.NOT.YEPPA.ORG
MICROSOFT.COM.LIVES.AT.SHAUNEWING.COM
MICROSOFT.COM.LOVES.ME.KOSMAL.NET
MICROSOFT.COM.MAKES.RICKARD.DRINK.SAMBUCA.0800CARRENTAL.COM
MICROSOFT.COM.MATCHES.THIS.STRING.AT.KEYSIGNERS.COM
```
# DNS Queries

- dig samsclass.info
- dig samsclass.info aaaa
- dig samsclass.info ns
- dig samsclass.info soa
- dig samsclass.info any

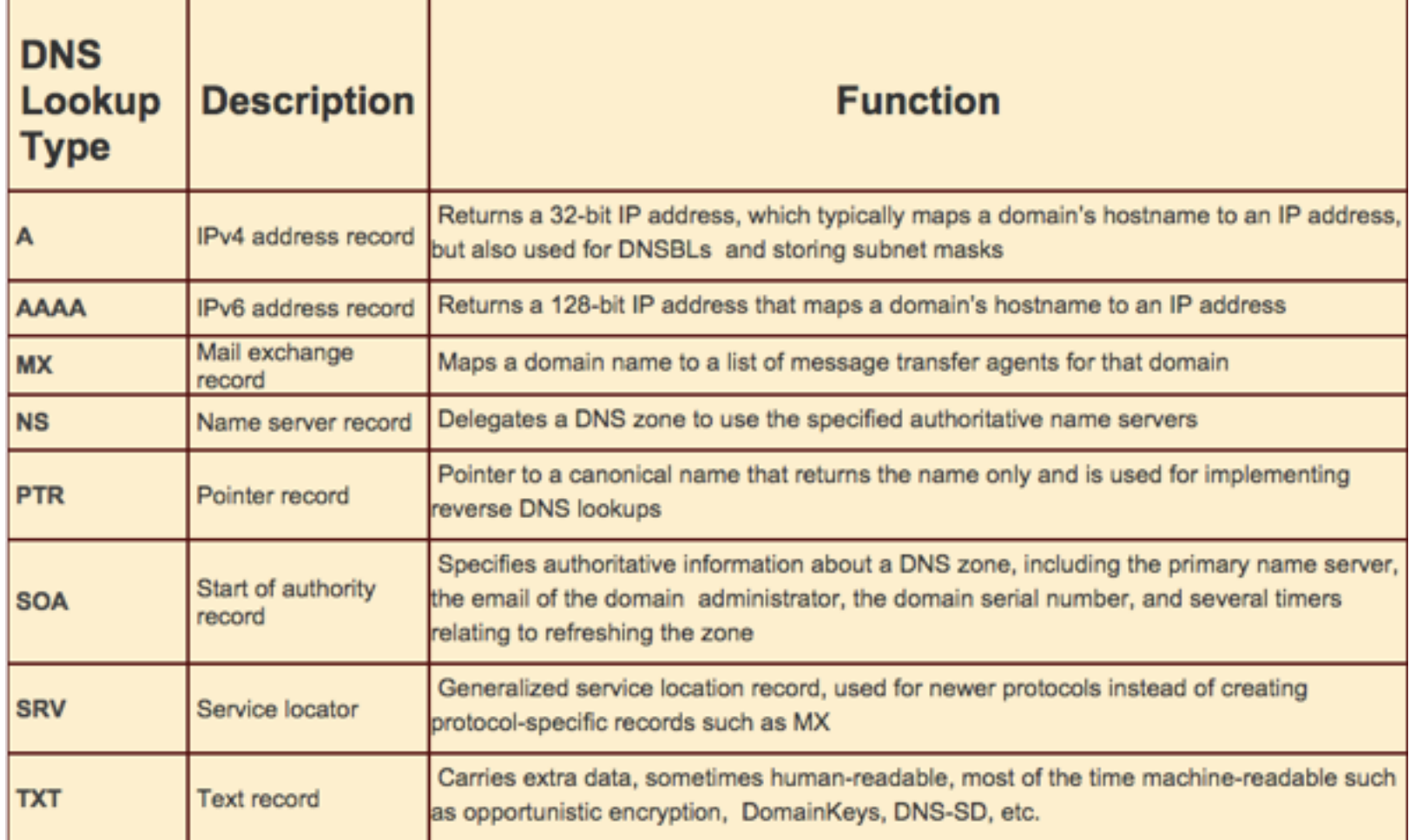

· Link Ch 5a

# Dig at a specific server

- dig samsclass.info any – 10 records
- dig @8.8.8.8 samsclass.info any – 18 records
- dig @coco.ns.cloudflare.com samsclass.info any

– 10 records

# DNS Cache Snooping Demo

• Make a new DNS record

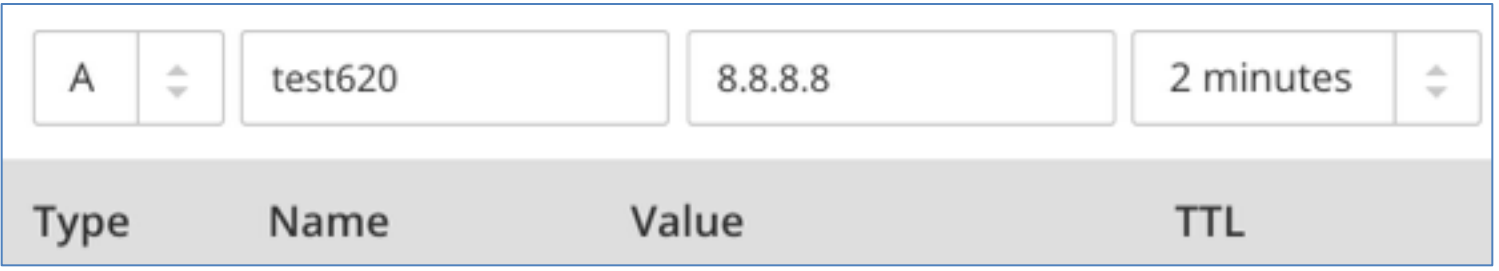

- dig +norecurse @109.69.8.51 test360.samsclass.info
	- Shows record, if it's in the cache
- dig @109.69.8.51 test360.samsclass.info
	- Caches record

# Find a Public Resolver

• Link Ch 5d

 $\leftarrow$   $\rightarrow$   $\mathbb{C}$   $\stackrel{\wedge}{\parallel}$   $\Box$  public-dns.tk

#### **Public DNS Server List**

Partner sites: StartTLS test | Free dynamic DNS with IPv6

This database contains public DNS Servers that are reachable by IPv4 or IPv6. Currently there are 117,052 Nameserve

#### **Recently checked**

This list of public and free DNS servers is checked continuously. Read how to change your DNS server settings.

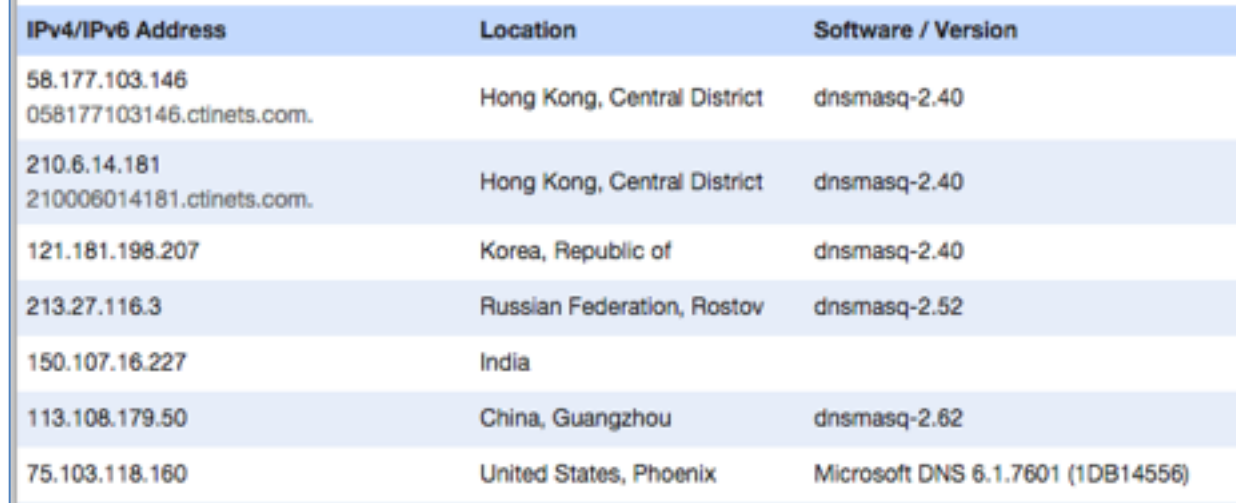

# Nonrecursive Query

- Server has no data in its cache
- Doesn't ask other servers (nonrecursive)
- Finds no answer
	- Command works the same way on Kali Linux and Mac OS X

```
. . sambowne Wed Sep 16 08:34:48
~ $dig @75.103.118.160 a.samsclass.info +norecurse +noall +answer
 <<>> DiG 9.8.3-P1 <<>> @75.103.118.160 a.samsclass.info +norecurse +noall +answer
  (1 server found)
;; global options: +cmd
```
# Recursive Query

- DNS server asks other servers and finds the record
- Note its TTL starts at 3600 seconds

```
. sambowne Wed Sep 16 08:35:11
~ $dig @75.103.118.160 a.samsclass.info +recurse +noall +answer
; <<>> DiG 9.8.3-P1 <<>> @75.103.118.160 a.samsclass.info +recurse +noall +answer
  (1 server found)
;; global options: +cmd
a.samsclass.info.
                                               8.8.8.8
                        3600
                                IN
                                       A
```
# Nonrecursive Query

- Now the data is in the cache
- This shows that someone has resolved that site on this server recently

```
. . . sambowne Wed Sep 16 08:35:26
\sim $dig @75.103.118.160 a.samsclass.info +norecurse +noall +answer
; <<>> DiG 9.8.3-P1 <<>> @75.103.118.160 a.samsclass.info +norecurse +noall +answer
  (1 server found)
;; global options: +cmd
a.samsclass.info.
                        3593
                                ΙN
                                        А
                                                8.8.8.8
```
# Demo: puntCAT Server

Sams-MacBook-Pro-3:parity sambowne\$ dig +norecurse +short @109.69.8.51 test630.samsclass.info Sams-MacBook-Pro-3:parity sambowne\$ dig +short @109.69.8.51 test630.samsclass.info 104.28.17.29 104.28.16.29 Sams-MacBook-Pro-3:parity sambowne\$ dig +norecurse +short @109.69.8.51 test630.samsclass.info 104.28.16.29 104.28.17.29

- Cache Snooping works simply on a single server
- Public DNS Servers: Link Ch 5j

#### Demo: OpenDNS Cluster

```
Sams-MacBook-Pro-3:parity sambowne$ dig +norecurse +short @208.67.222.222 test630.samsclass.info
Sams-MacBook-Pro-3:parity sambownes dig +norecurse +short @208.67.222.222 test630.samsclass.info
Sams-MacBook-Pro-3:parity sambowne$ dig +norecurse +short @208.67.222.222 test630.samsclass.info
Sams-MacBook-Pro-3:parity sambowne$ dig +norecurse +short @208.67.222.222 test630.samsclass.info
Sams-MacBook-Pro-3:parity sambownes dig +norecurse +short @208.67.222.222 test630.samsclass.info
Sams-MacBook-Pro-3:parity sambowne$ dig +norecurse +short @208.67.222.222 test630.samsclass.info
Sams-MacBook-Pro-3:parity sambownes dig +norecurse +short @208.67.222.222 test630.samsclass.info
Sams-MacBook-Pro-3:parity sambownes dig +norecurse +short @208.67.222.222 test630.samsclass.info
Sams-MacBook-Pro-3:parity sambowne$ dig +norecurse +short @208.67.222.222 test630.samsclass.info
Sams-MacBook-Pro-3:parity sambownes dig +norecurse +short @208.67.222.222 test630.samsclass.info
Sams-MacBook-Pro-3:parity sambowne$
Sams-MacBook-Pro-3:parity sambowne$ dig +short @208.67.222.222 test630.samsclass.info
104.28.17.29
104.28.16.29
Sams-MacBook-Pro-3:parity sambownes dig +norecurse +short @208.67.222.222 test630.samsclass.info
Sams-MacBook-Pro-3:parity sambowne$ dig +norecurse +short @208.67.222.222 test630.samsclass.info
Sams-MacBook-Pro-3:parity sambowne$ dig +norecurse +short @208.67.222.222 test630.samsclass.info
Sams-MacBook-Pro-3:parity sambownes dig +norecurse +short @208.67.222.222 test630.samsclass.info
Sams-MacBook-Pro-3:parity sambowne$ dig +norecurse +short @208.67.222.222 test630.samsclass.info
Sams-MacBook-Pro-3:parity sambowne$ dig +norecurse +short @208.67.222.222 test630.samsclass.info
104.28.16.29
104.28.17.29
Sams-MacBook-Pro-3:parity sambowne$ dig +norecurse +short @208.67.222.222 test630.samsclass.info
Sams-MacBook-Pro-3:parity sambowne$ dig +norecurse +short @208.67.222.222 test630.samsclass.info
Sams-MacBook-Pro-3:parity sambownes dig +norecurse +short @208.67.222.222 test630.samsclass.info
104.28.16.29
104, 28, 17, 29
Sams-MacBook-Pro-3:parity sambownes dig +norecurse +short @208.67.222.222 test630.samsclass.info
Sams-MacBook-Pro-3:parity sambowne$ dig +norecurse +short @208.67.222.222 test630.samsclass.info
Sams-MacBook-Pro-3:parity sambowne$ dig +norecurse +short 0208.67.222.222 test630.samsclass.info
104.28.16.29
104.28.17.29
```
- One recursive query puts it in one cache
- Cached record observed in 3/12 queries

## Demo: OpenDNS Cluster

Sams-MacBook-Pro-3:parity sambowne\$ dig +norecurse +short @208.67.222.222 test620.samsclass.info Sams-MacBook-Pro-3:parity sambowne\$ dig +norecurse +short @208.67.222.222 test620.samsclass.info Sams-MacBook-Pro-3:parity sambowne\$ dig +norecurse +short @208.67.222.222 test620.samsclass.info Sams-MacBook-Pro-3:parity sambowne\$ dig +norecurse +short @208.67.222.222 test620.samsclass.info Sams-MacBook-Pro-3:parity sambowne\$ dig +norecurse +short @208.67.222.222 test620.samsclass.info Sams-MacBook-Pro-3:parity sambowne\$ dig +norecurse +short @208.67.222.222 test620.samsclass.info Sams—MacBook—Pro—3:parity sambowne\$ dig +norecurse +short @208.67.222.222 test620.samsclass.info Sams—MacBook—Pro—3:parity sambowne\$ dig +norecurse +short @208.67.222.222 test620.samsclass.info Sams-MacBook-Pro-3:parity sambowne\$ dig +norecurse +short @208.67.222.222 test620.samsclass.info Sams—MacBook—Pro—3:parity sambowne\$ dig +norecurse +short @208.67.222.222 test620.samsclass.info Sams-MacBook-Pro-3:parity sambowne\$ Sams-MacBook-Pro-3:parity sambowne\$ Sams-MacBook-Pro-3:parity sambowne\$ dig +short @208.67.222.222 test620.samsclass.info 104.28.16.29 104.28.17.29 Sams—MacBook—Pro—3:parity sambowne\$ dig +short @208.67.222.222 test620.samsclass.info 104.28.17.29 104.28.16.29

• Ten recursive queries puts it in more caches

# Demo: OpenDNS Cluster

Sams-MacBook-Pro-3:parity sambowne\$ dig +norecurse +short @208.67.222.222 test620.samsclass.info Sams-MacBook-Pro-3:parity sambowne\$ dig +norecurse +short @208.67.222.222 test620.samsclass.info 104.28.17.29 104.28.16.29 Sams-MacBook-Pro-3:parity sambowne\$ dig +norecurse +short @208.67.222.222 test620.samsclass.info 104.28.16.29 104.28.17.29 Sams-MacBook-Pro-3:parity sambowne\$ dig +norecurse +short @208.67.222.222 test620.samsclass.info 104.28.17.29 104.28.16.29 Sams-MacBook-Pro-3:parity sambowne\$ dig +norecurse +short @208.67.222.222 test620.samsclass.info Sams-MacBook-Pro-3:parity sambowne\$ dig +norecurse +short @208.67.222.222 test620.samsclass.info 104.28.16.29 104.28.17.29 Sams-MacBook-Pro-3:parity sambowne\$ dig +norecurse +short @208.67.222.222 test620.samsclass.info Sams-MacBook-Pro-3:parity sambowne\$ dig +norecurse +short @208.67.222.222 test620.samsclass.info 104.28.16.29 104.28.17.29 Sams-MacBook-Pro-3:parity sambowne\$ dig +norecurse +short @208.67.222.222 test620.samsclass.info Sams-MacBook-Pro-3:parity sambowne\$ dig +norecurse +short @208.67.222.222 test620.samsclass.info 104.28.17.29 104.28.16.29

#### • Cached record observed in 6/10 queries

# Watching TTL Count Down

. . . . . . . sambowne Wed Sep 16 08:35:26 ~ \$dig @75.103.118.160 a.samsclass.info +norecurse +noall +answer : <<>> DiG 9.8.3-P1 <<>> @75.103.118.160 a.samsclass.info +norecurse +noall +answer : (1 server found) :: global options: +cmd a.samsclass.info. 3593 IN A 8.8.8.8 . . . . . . . sambowne Wed Sep 16 08:35:32 ~ \$dig @75.103.118.160 a.samsclass.info +norecurse +noall +answer  $: < \gg$  DiG 9.8.3-P1 < $\gg$  @75.103.118.160 a.samsclass.info +norecurse +noall +answer : (1 server found) :: global options: +cmd a.samsclass.info. 3317 IN A 8.8.8.8 . . . . . . . sambowne Wed Sep 16 08:40:09  $\sim$  \$dig @75.103.118.160 a.samsclass.info +norecurse +noall +answer ; <<>> DiG 9.8.3-P1 <<>> @75.103.118.160 a.samsclass.info +norecurse +noall +answer : (1 server found) ;; global options: +cmd a.samsclass.info. 3312 IN THE THE T 8.8.8.8  $\mathbf{A}$ 

#### **Zone Transfers**

#### • First find SOA

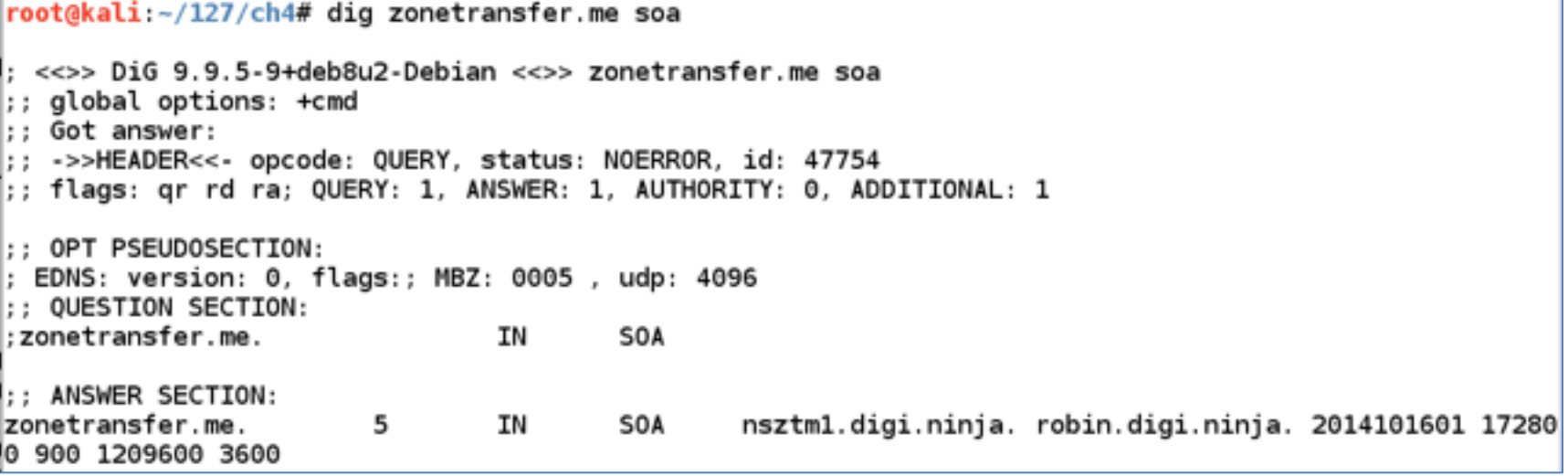

# Performing Zone Transfer

root@kali:~/127/ch4# host -l zonetransfer.me nsztm1.digi.ninja Using domain server: Name: nsztm1.digi.ninja Address: 81.4.108.41#53 Aliases: zonetransfer.me has address 217.147.180.162 zonetransfer.me name server nsztm1.digi.ninja. zonetransfer.me name server nsztm2.digi.ninja. 164.180.147.217.IN-ADDR.ARPA.zonetransfer.me domain name pointer www.zonetransfer.me. asfdbbox.zonetransfer.me has address 127.0.0.1 canberra-office zonetransfer me has address 202.14.81.230 dc-office zonetransfer me has address 143.228.181.132 deadbeef.zonetransfer.me has IPv6 address dead:beaf:: email.zonetransfer.me has address 74.125.206.26 linternal.zonetransfer.me name server intns1.zonetransfer.me. (internal.zonetransfer.me name server intns2.zonetransfer.me. intns1.zonetransfer.me has address 167.88.42.94 lintns2.zonetransfer.me has address 167.88.42.94 loffice.zonetransfer.me has address 4.23.39.254 ipv6actnow.org.zonetransfer.me has IPv6 address 2001:67c:2e8:11::c100:1332| lowa.zonetransfer.me has address 207.46.197.32 alltcpportsopen.firewall.test.zonetransfer.me has address 127.0.0.1| vpn.zonetransfer.me has address 174.36.59.154 www.zonetransfer.me has address 217.147.180.162 |root@kali:~/127/ch4#|

# University System of Georgia

 $-1038$ records

• Link Ch 5e

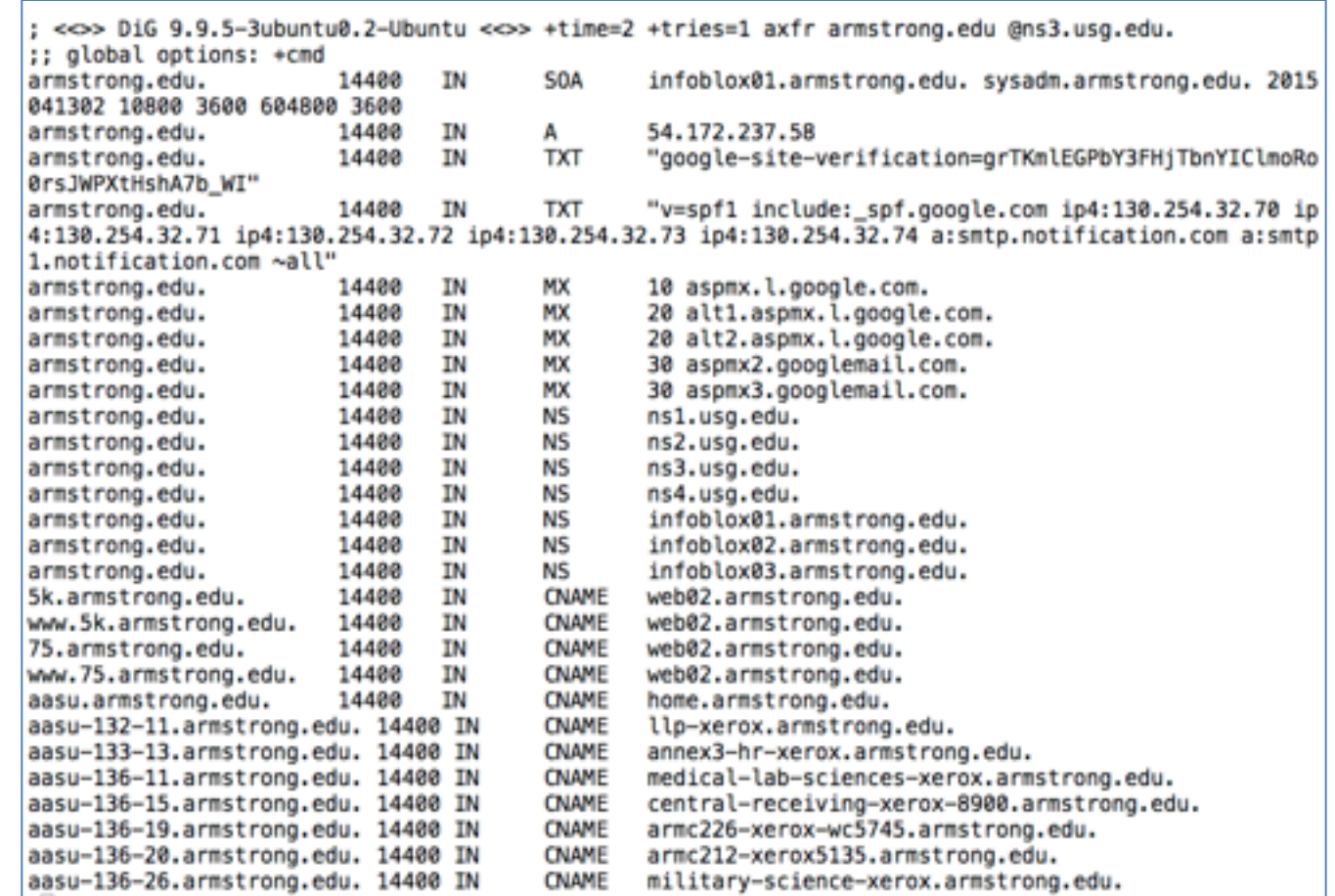

# Fierce DNS Scanner

- included in Kali
- Attempts a zone transfer
- Then bruteforces domain names

root@kali:~/124/p4# fierce -dns samsclass.info DNS Servers for samsclass.info: coco.ns.cloudflare.com tom.ns.cloudflare.com

Trying zone transfer first... Testing coco.ns.cloudflare.com Request timed out or transfer not allowed. Testing tom.ns.cloudflare.com Request timed out or transfer not allowed.

Unsuccessful in zone transfer (it was worth a shot)  $\vert$ Okay, trying the good old fashioned way... brute force

Checking for wildcard DNS... Nope. Good. Now performing  $2280$  test(s)... 8.8.8.8 a.samsclass.info  $8.8.4.4$  b.samsclass.info

#### Fierce on Zonetransfer.me

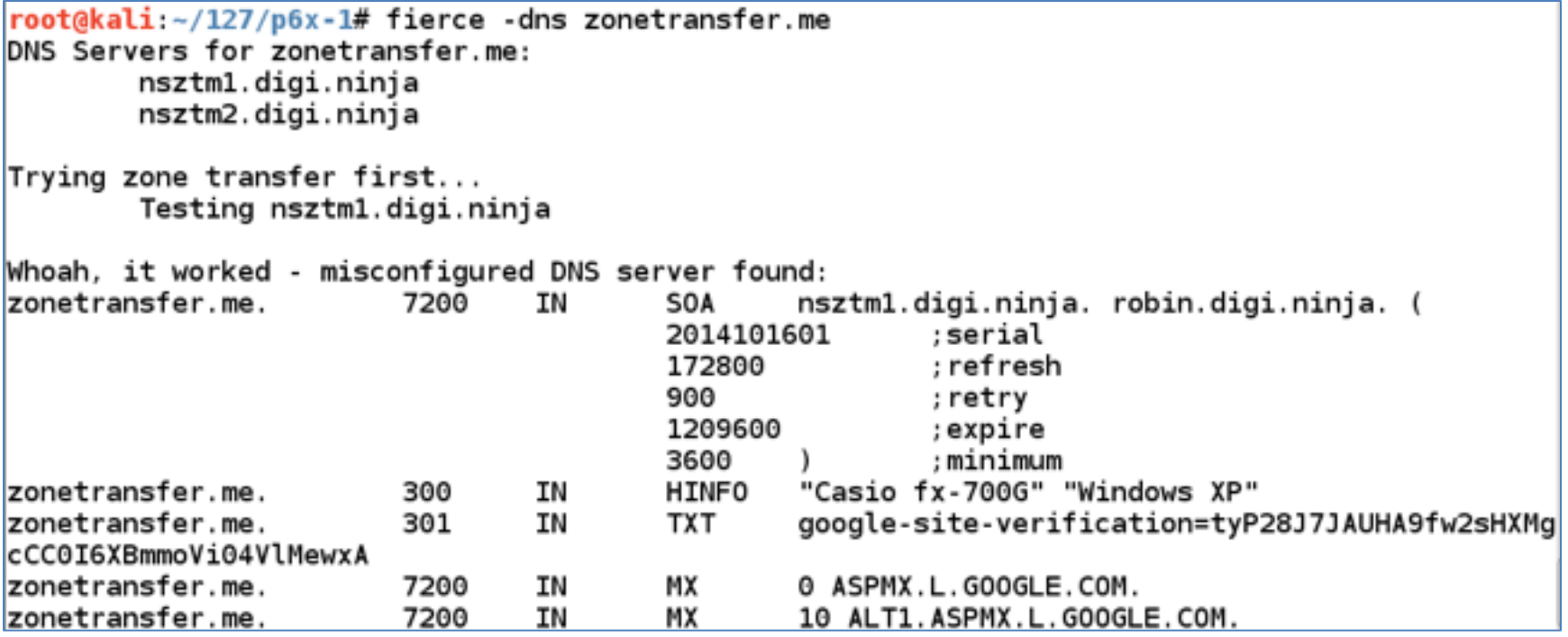

"' or  $1=1 -$ " sqli.zonetransfer.me. 300 ΙN TXT sshock.zonetransfer.me. 7200 ΙN **TXT** staging.zonetransfer.me. 7200 ΙN www.sydneyoperahouse.com. CNAME alltcpportsopen.firewall.test.zonetransfer.me. 127.0.0.1 ΙN 301 Δ www.zonetransfer.me. testing.zonetransfer.me. 301 ΤN CNAME vpn.zonetransfer.me. 4000 A 174.36.59.154 ΙN www.zonetransfer.me. 217.147.180.162 7200 ΙN A xss.zonetransfer.me. 300 ΙN **TXT** '><script>alert\('Boo'\)</script> There isn't much point continuing, you have everything. Have a nice day.  $Existing...$  $root@kali:~127/p6x-1#$ 

## DNSqueries.com

• Link Ch 5h

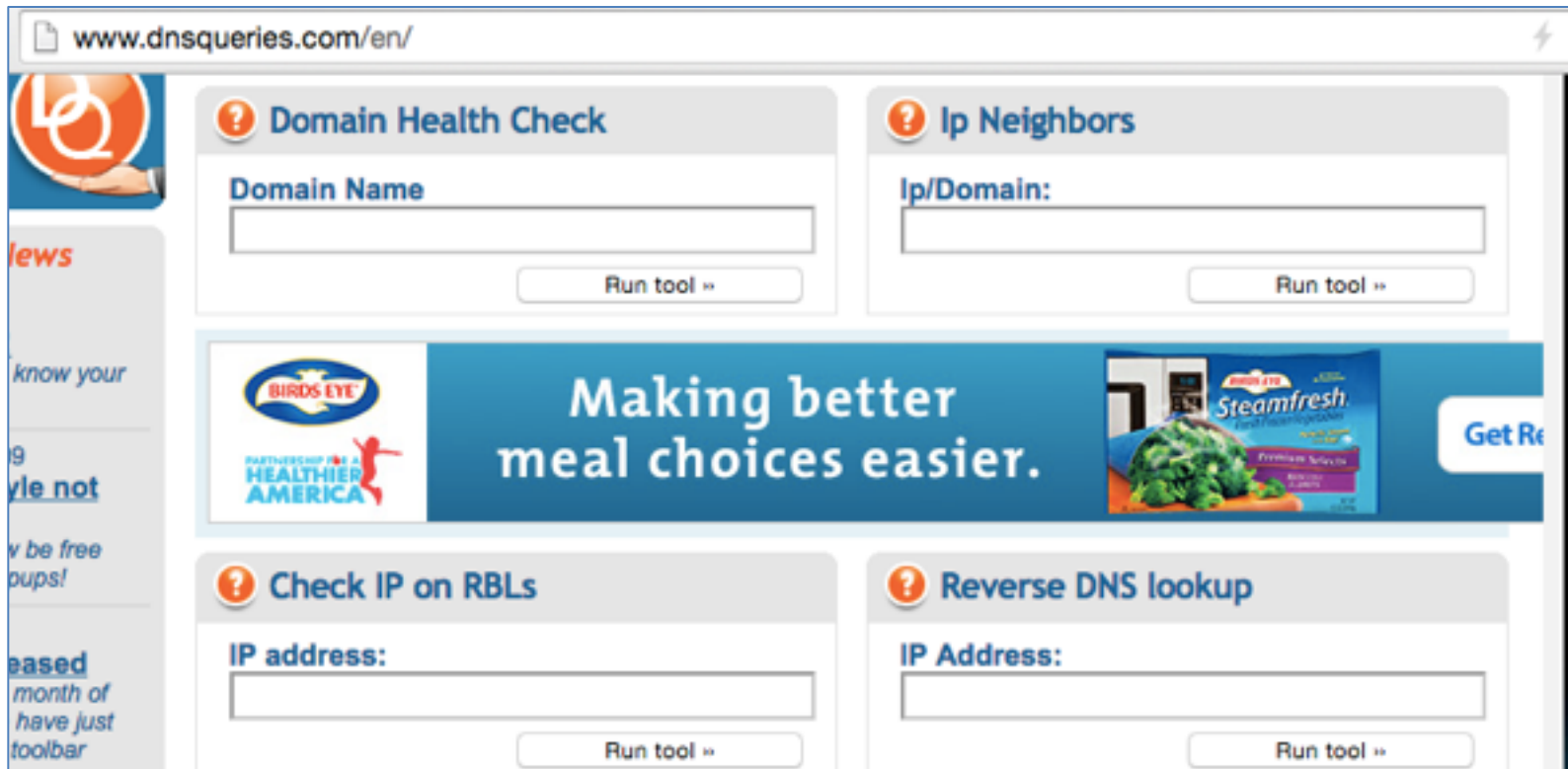

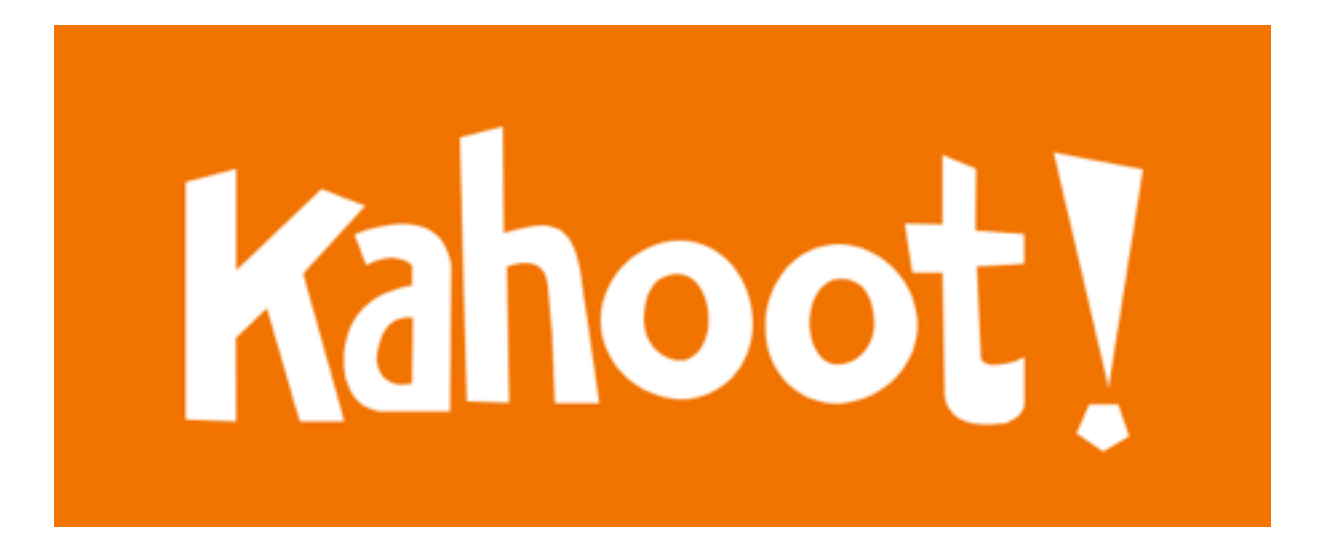

#### Searching for Email Addresses

#### theHarvester

 $root@kali:~/127/p6x-1#$  theharvester -d edge-security.com -b all

- Searches Google. Bing, and other sources for email addresses
- Also finds sites hosted at the same IP

```
Full harvest..
[-] Searching in Google..
        Searching 0 results...
        Searching 100 results...
[-] Searching in PGP Key server..
[-] Searching in Bing..
        Searching 50 results...
        Searching 100 results...
[-] Searching in Exalead..
        Searching 50 results...
        Searching 100 results...
        Searching 150 results...
[+] Emails found:
cmartorella@edge-security.com
xmendez@edge-security.com
(ledge-security.com
cmartorella@edge-security.com
(ledge-security.com
```
# Maltego

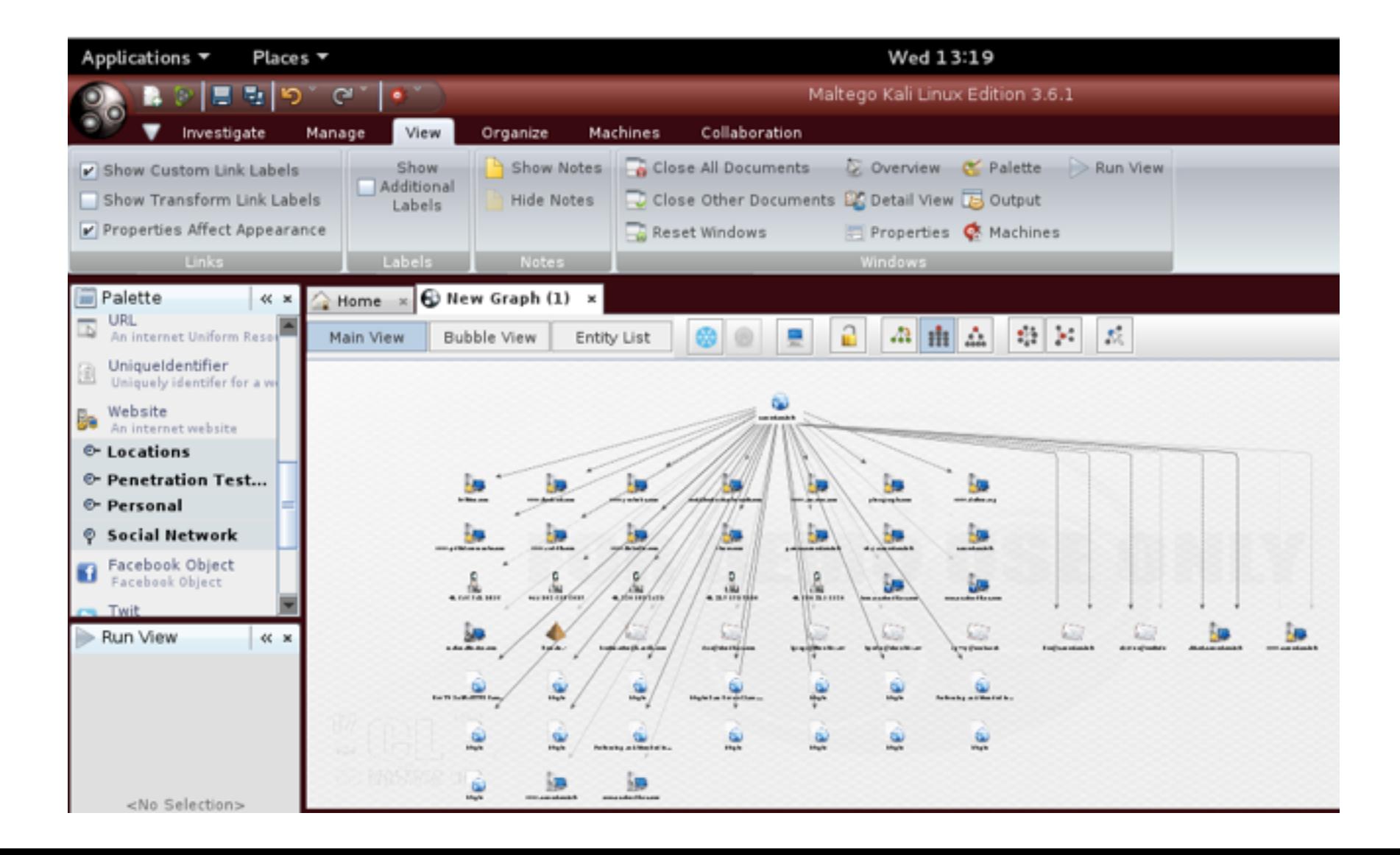

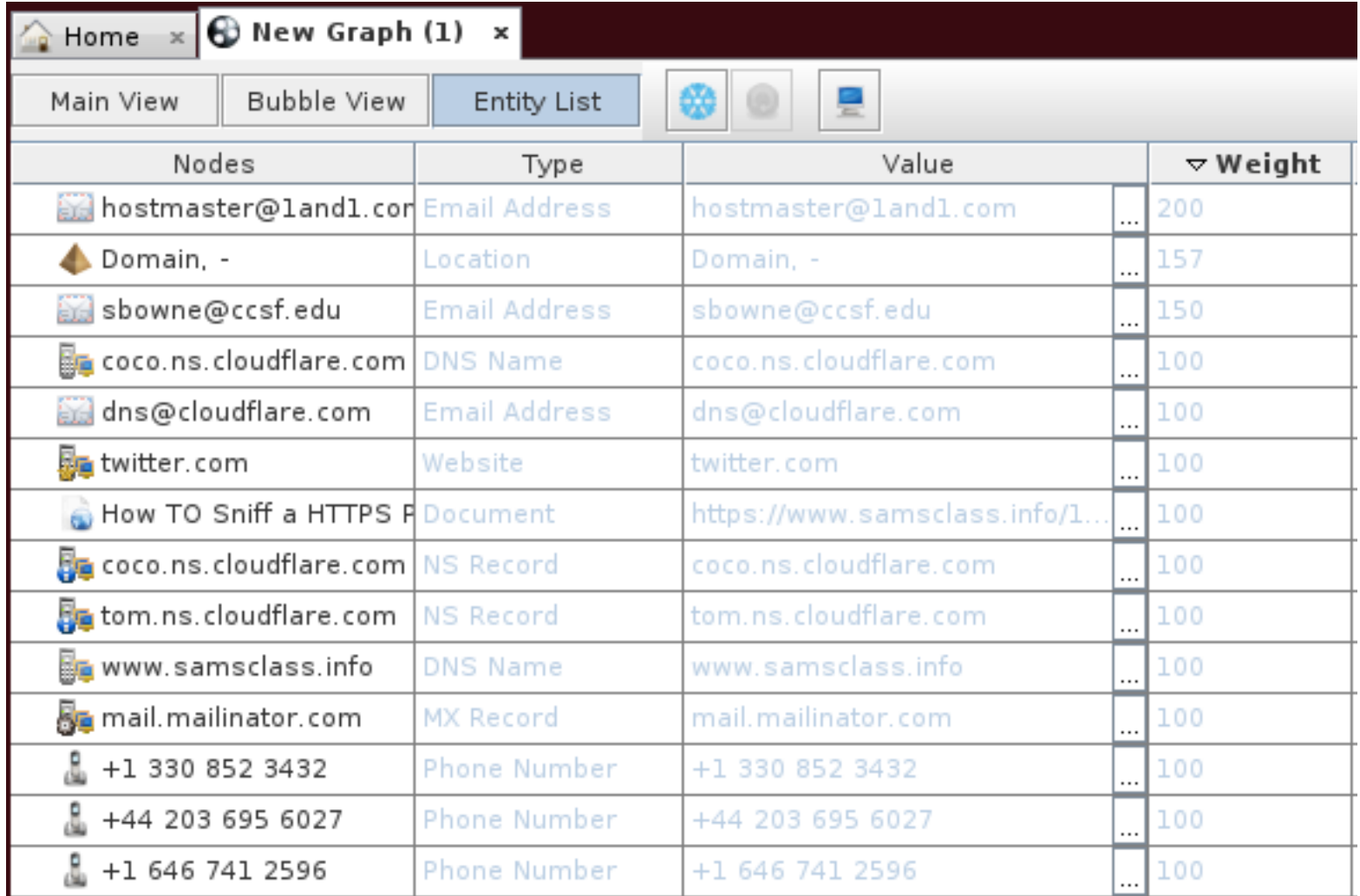

#### Port Scanning

# Manual Port Scanning

• Some services show a banner as soon as a connection is made

root@kali ~/127/ch4# nc 192.168.119.129 25 220 WIN-JWBPPZSXEFV SMTP Server SLmail 5.5.0.4433 Ready ESMTP spoken here  $\sim$ C root@kali:~/127/ch4# nc attack.samsclass.info 22 SSH-2.0-OpenSSH 6.6p1 Ubuntu-2ubuntu1

- The banner could be deceptive, however
- Many services, like HTTP and DNS, don't deliver a banner so easily

# Nmap SYN Scan

- -sS switch
- Sends SYN, listens for SYN/ACK
- Doesn't complete the handshake, just sends a RST

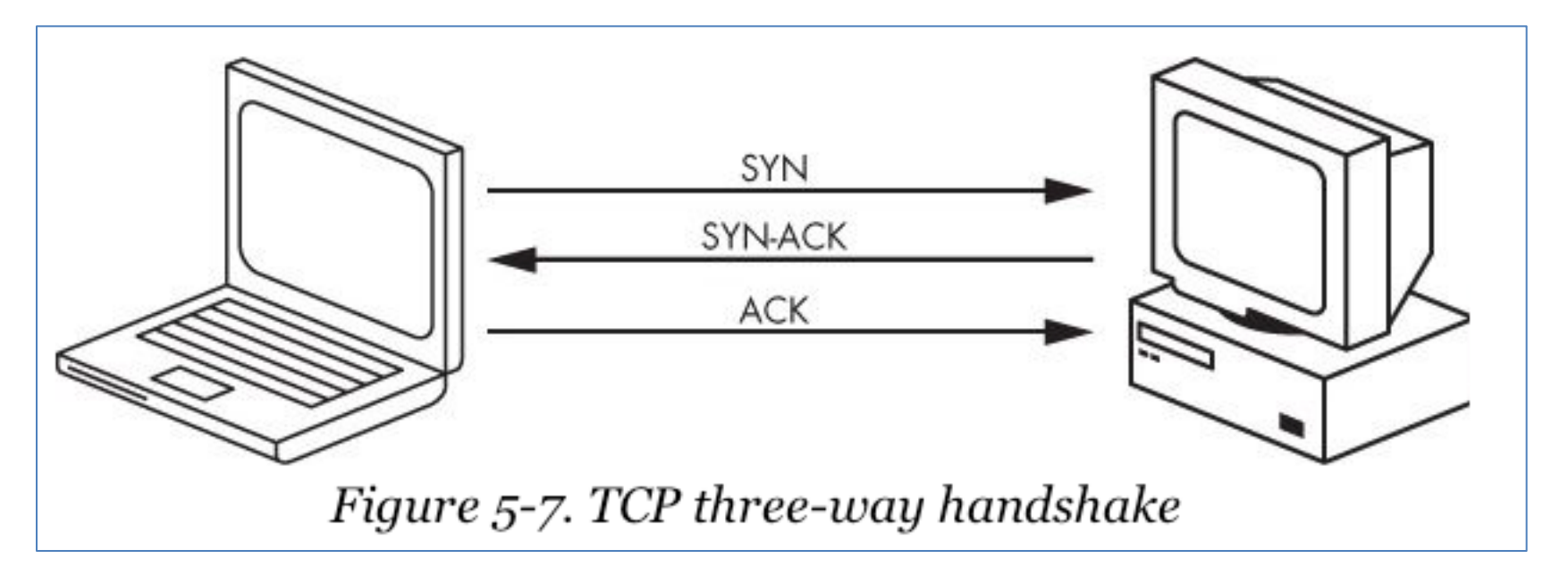

# Nmap Scan Limitations

- Nmap is so popular, IDS and IPS systems often detect it
- They may block all results

# SYN Scan of Server 2008

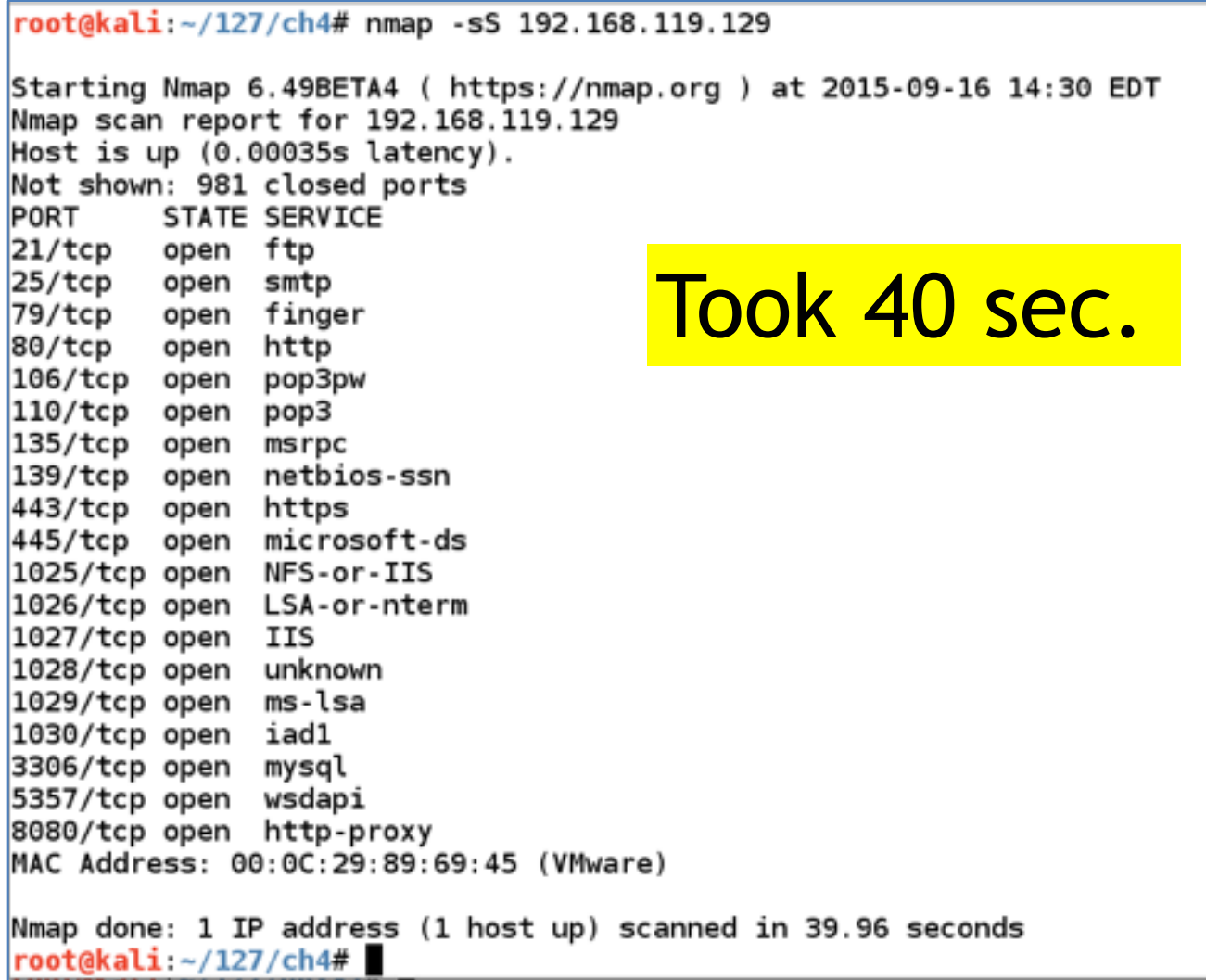

## Version Scan

- -sV switch
- Grabs banners to determine version

## Version Scan of Windows 2008

root@kali:~/127/ch4# nmap -sV 192.168.119.129 Starting Nmap 6.49BETA4 ( https://nmap.org ) at 2015-09-16 14:35 EDT Nmap scan report for 192.168.119.129 Host is up  $(0.00064s$  latency). Took 110 Not shown: 981 closed ports PORT **STATE SERVICE** VERSION 21/tcp open ftp? SLmail smtpd 5.5.0.4433  $\textsf{SCC}$ . 25/tcp open smtp SLMail fingerd 79/tcp open finger 80/tcp open http Apache httpd 2.2.12 ((Win32) DAV/2 mod ssl/2.2.12 OpenS  $SL/0.9.8$ k mod autoindex color PHP/5.3.0 mod perl/2.0.4 Perl/v5.10.0) SLMail pop3pw 106/tcp open pop3pw 110/tcp open pop3 BVRP Software SLMAIL pop3d 135/tcp open msrpc Microsoft Windows RPC 139/tcp open netbios-ssn Microsoft Windows 98 netbios-ssn 443/tcp open ssl/http Apache httpd 2.2.12 ((Win32) DAV/2 mod ssl/2.2.12 OpenS SL/0.9.8k mod autoindex color PHP/5.3.0 mod perl/2.0.4 Perl/v5.10.0) 445/tcp open microsoft-ds (primary domain: WORKGROUP) Microsoft Windows RPC 1025/tcp open msrpc 1026/tcp open msrpc Microsoft Windows RPC 1027/tcp open msrpc Microsoft Windows RPC 1028/tcp open msrpc Microsoft Windows RPC 1029/tcp open msrpc Microsoft Windows RPC Microsoft Windows RPC 1030/tcp open msrpc 3306/tcp open mysql MySQL (unauthorized) Microsoft HTTPAPI httpd 2.0 (SSDP/UPnP) 5357/tcp open http 8080/tcp open http-proxy?  $1$  service unrecognized despite returning data. If you know the service/version, ple $\parallel$ ase submit the following fingerprint at https://nmap.org/cgi-bin/submit.cgi?new-ser $\|$ 

# UDP Scans

- -sU switch
- Sends packets to commonly-used UDP ports
- Packets are valid service requests
- Servers running on default ports will reply
- Closed ports return an "ICMP Unreachable" packet
- Cannot tell an open port that doesn't reply from a filtered port

# UDP Scan of Windows 2008

 $root@kali:~/127/ch4# nmap -sU 192.168.119.129$ Starting Nmap 6.49BETA4 ( https://nmap.org ) at 2015-09-16 14:38 EDT Nmap scan report for 192.168.119.129 Host is up  $(0.00052s$  latency). Not shown: 991 closed ports **PORT STATE SERVICE** Took 1200 69/udp open|filtered tftp 123/udp open|filtered ntp netbios-ns 137/udp open sec.138/udp open|filtered netbios-dgm 161/udp open|filtered snmp 500/udp open|filtered isakmp 3702/udp open|filtered ws-discovery 4500/udp open|filtered nat-t-ike 5355/udp open|filtered llmnr MAC Address: 00:0C:29:89:69:45 (VMware) Nmap done: 1 IP address (1 host up) scanned in 1211.35 seconds  $root@kali \sim /127/ch4#$ 

# Scanning Specified Ports

- By default, Nmap scans 1000 "interesting" ports
- You can specify ports with -p switch
- -p 80 will scan one port
- -p 23, 25, 80 will scan three ports
- -p 1-65535 will scan them all (slow)

# Nmap Version Scan Crashes Server

• Rarely happens, but is a possibility

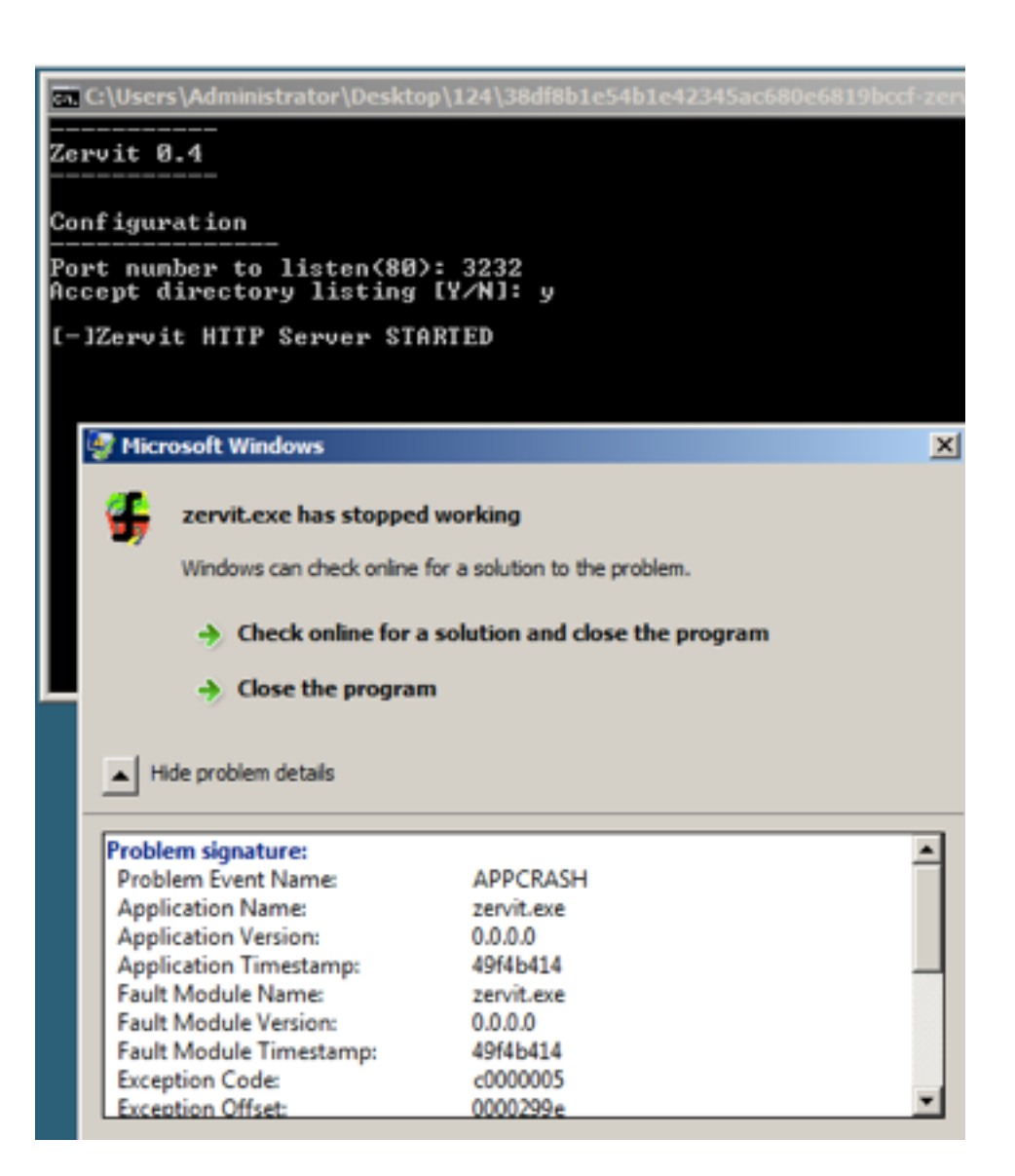

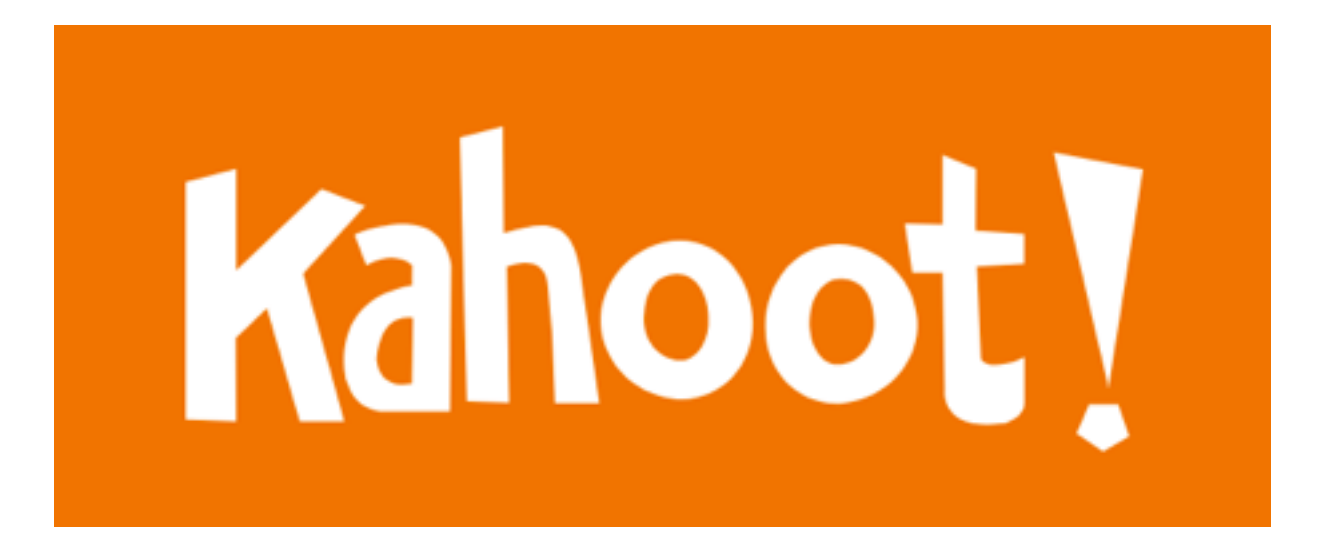